## LG Online Shop

## Come accedere al Programma VIP con **vipkey**

## QUESTA PROCEDURA È VALIDA SOLO UTILIZZANDO UN CODICE VIPKEY

1. Registrati nel sito LG.com con la tua email cliccando sul tasto profilo in alto a destra

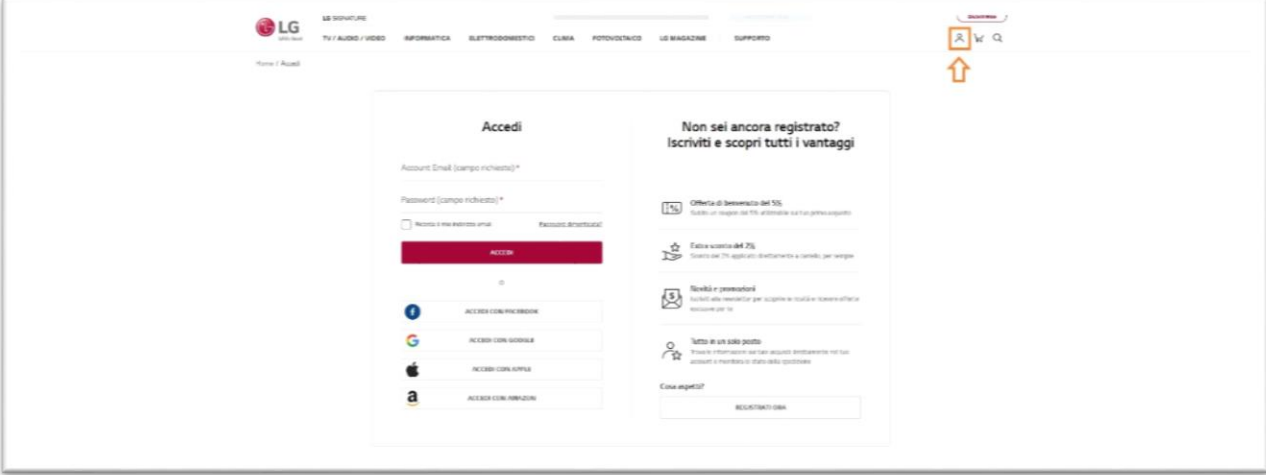

2. Dopo aver cliccato su REGISTRATI ORA inserisci tutte le info richieste

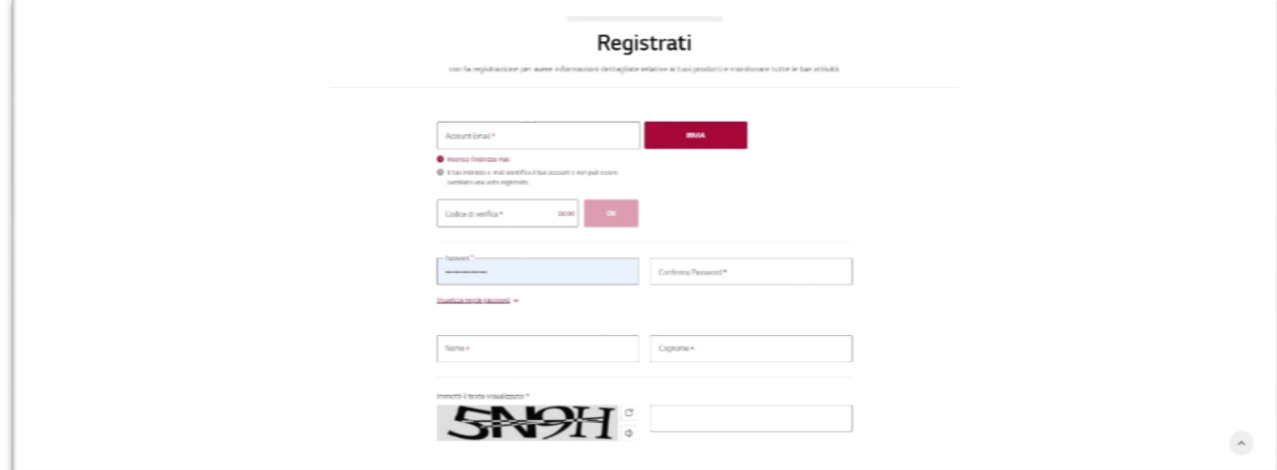

Dopo aver inserito una email valida ti verrà inviato un codice di verifica, controlla la tua casella di posta per la ricezione della notifica, inserisci il codice e registra il tuo account.

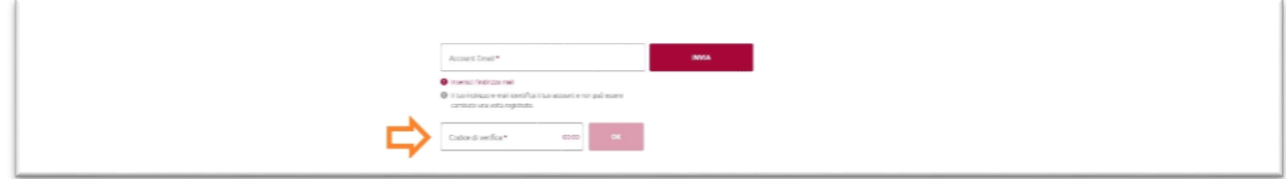

Completa la registrazione inserendo i dati mancanti e spuntando i campi richiesti(\*)

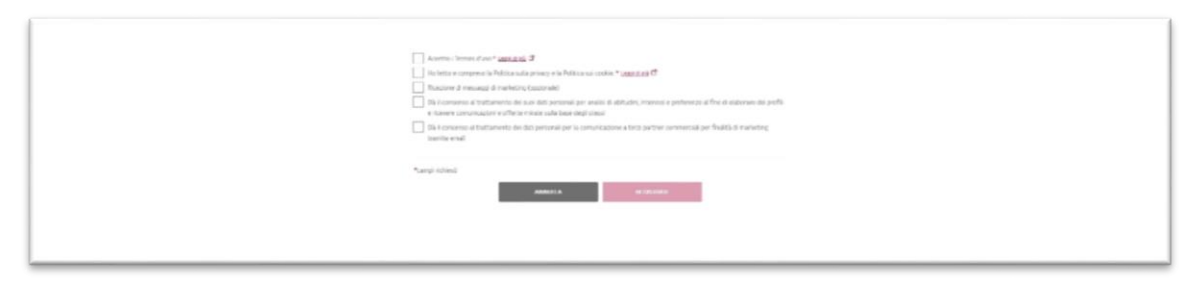

Una volta registrato vai sul menu del tuo account e seleziona Fai clic qui per aggiornare il tuo profilo

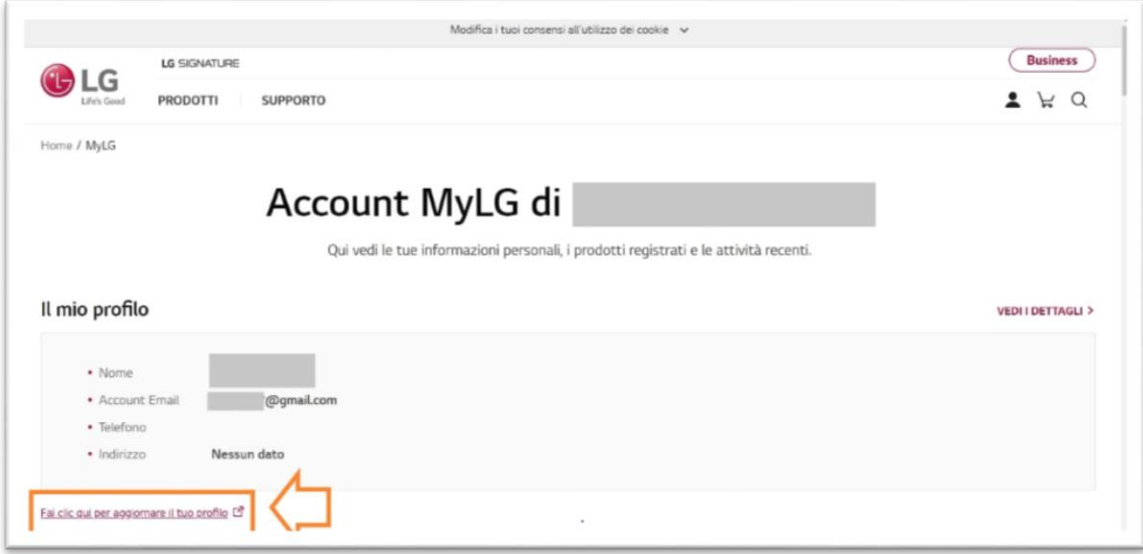

3. Nella sezione Accedi al Programma VIP con un codice, inserisci la tua VIPKEY e clicca INVIA

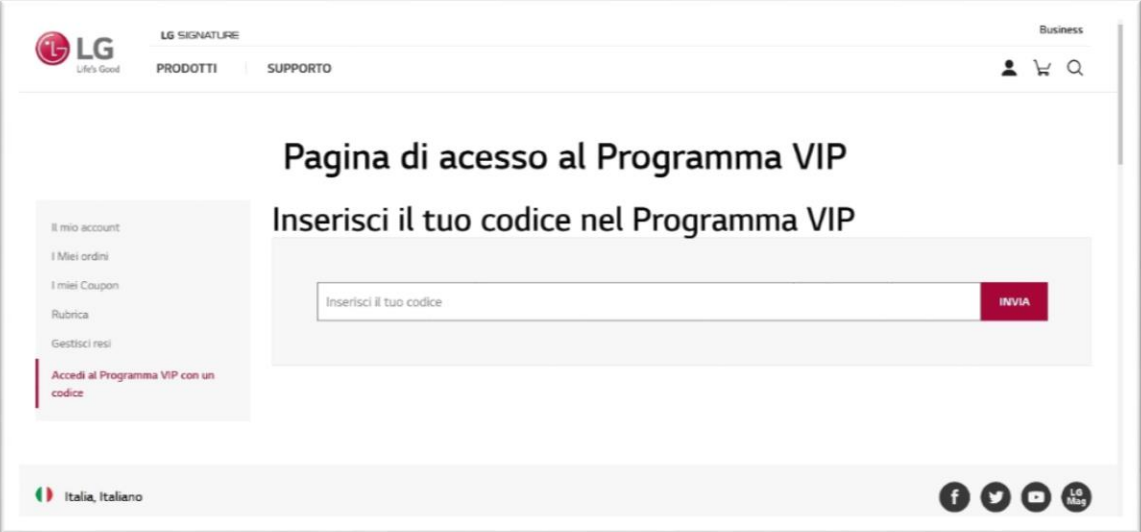

Se il codice è valido ti verrà chiesto di leggere e accettare i Termini e Condizioni del Programma VIP e l'Informativa sulla privacy del Programma VIP, spunta i due box e **unisciti al programma VIP**

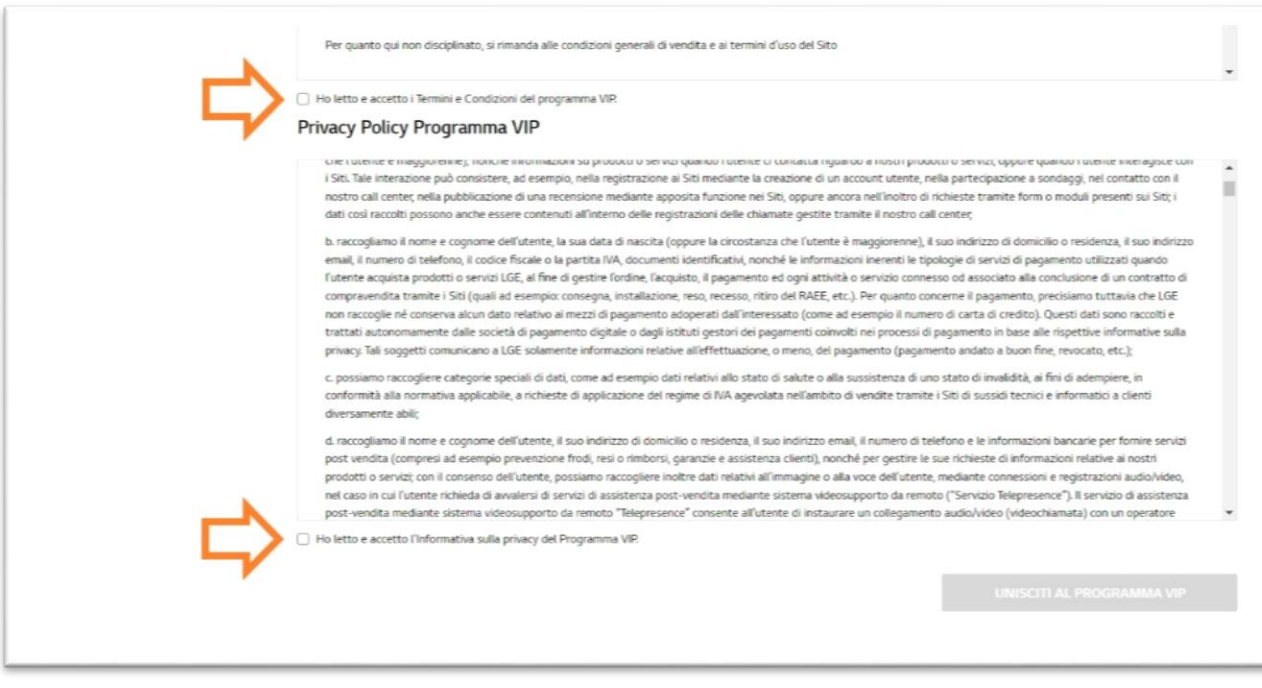

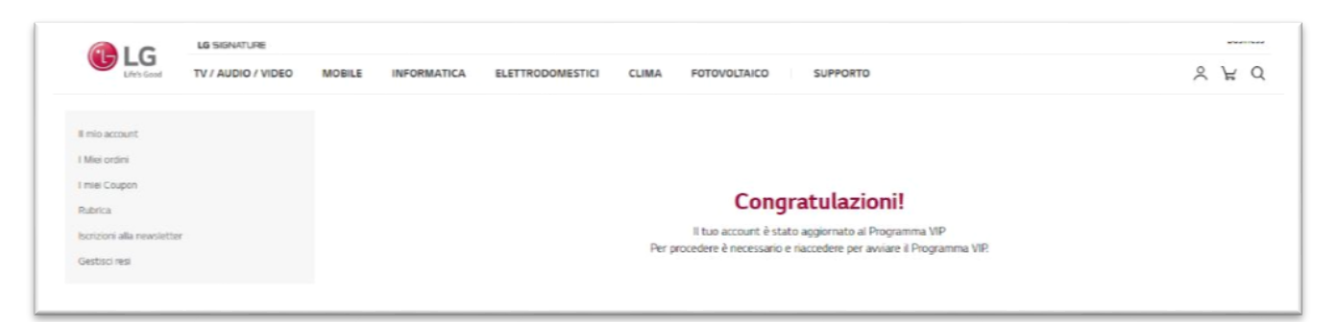

4. Accedi nuovamente al tuo profilo cliccando sull'icona in alto a destra (come da punto 1) , se poi visualizzi l'icona VIP vuol dire che hai seguito le istruzioni correttamente

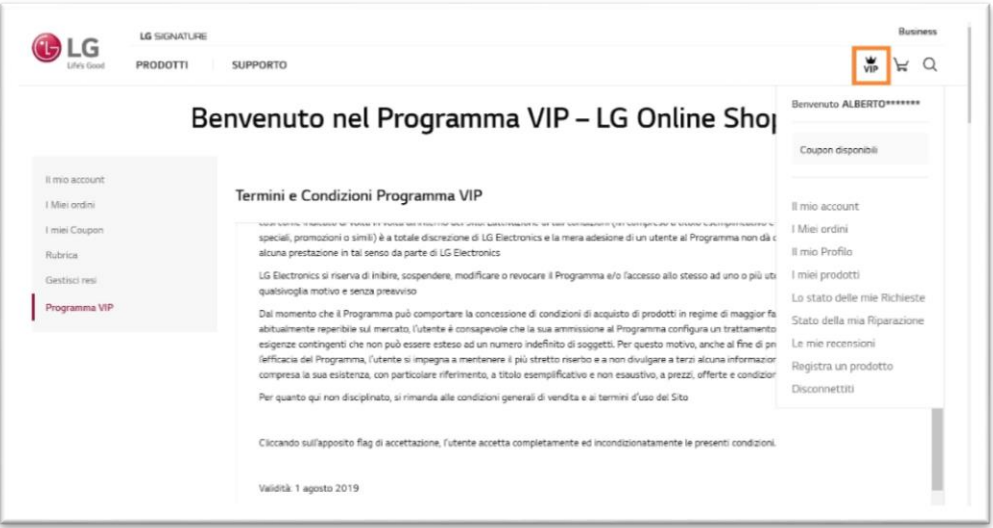

5. Inizia la tua esperienza su LG Online Shop e approfitta di tutte le offerte a te dedicate. Per maggiori infomazioni contattaci al numero **02 81485454**